A Step by step guide to: **converting purchase orders to invoices** on the Tungsten Network Portal.

RA

( .

1

ar o

Æ.

### Follow this step by step guide to utilize the PO Convert function of the portal.

- This is available to you if your customer send
   POs to the network and has enabled you to
   use the convert function.
- To begin, click "Purchase Orders" located in the main menu bar on the left side of the page.

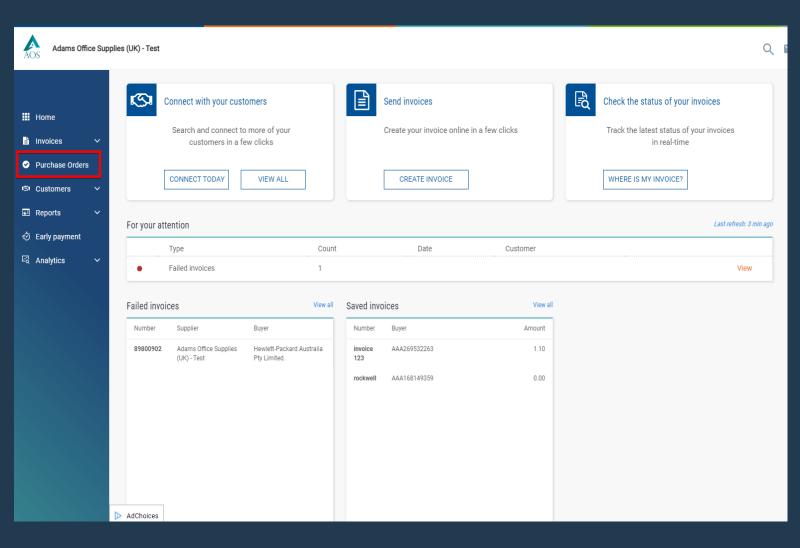

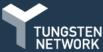

#### The "Purchase Orders" page gives you the ability to search for purchase orders that have been delivered to Tungsten Network from your customer.

AOS

Adams Office Supplies (UK) - Test

- You can manage your purchase orders by moving them to a different status within the "My PO summary" section.
- Updating the status of your purchase order allows you to confirm which purchase orders are open, closed, rejected or archived.
- When your purchase order is newly created or updated by your customer, it will appear in the new or pending status.
- Tungsten Network will send an email confirming a purchase order is available in the portal under the "My PO summary" section. After reviewing the email, you are ready to begin.

3

|                                     | Purchase orders (POs)                                                                                                    |
|-------------------------------------|----------------------------------------------------------------------------------------------------|
| III Home                            | Review your purchase orders(POs).                                                                                                    |
| 🖹 Invoices 🗸 🗸                      |                                                                                                    |
| <ul> <li>Purchase Orders</li> </ul> | Adams Office Supplies (UK) - Test - FR12345678987 - AAA83 🗸                                                                                                    |
| ඟ Customers 🗸 🗸                     | Criteria My PO summary                                                                                                    |
| 🖬 Reports 🗸 🗸                       | Customer 0                                                                                                    |
| <ul> <li>シ Early payment</li> </ul> | ALL Pending 0<br>Accepted 0                                                                                                    |
| Analytics ~                         | PO number Change Requested<br>Rejected 0<br>Archived 0                                                                                                    |
|                                     | Status   Please select   All   Select PO date range   Please select    Pending Acceptance Acknowledgement pending Refresh PO summary Check this option to refresh the PO summary when performing a search. Please note that checking this option might make your search slower.              |
| AdChoices                           | GET MY POS         Active purchase orders         Select       PO number       Updated       Customer TN       Status       Version       First line description       Lines       Integration         Matchoices       PO date       Number       Integration       Lines       Integration |

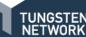

- Search for your purchase order on the left side of the screen.
  - N.B. before searching please ensure to select the PO date range from the drop down menu.
- Once the search has run, all purchase orders in the status selected will be shown at the bottom of the page.
- You also have the ability to select the blue hyperlinked text available under "My PO summary" section.
- Once a selection is made, all purchase orders in the selected status will appear at the bottom of the page.

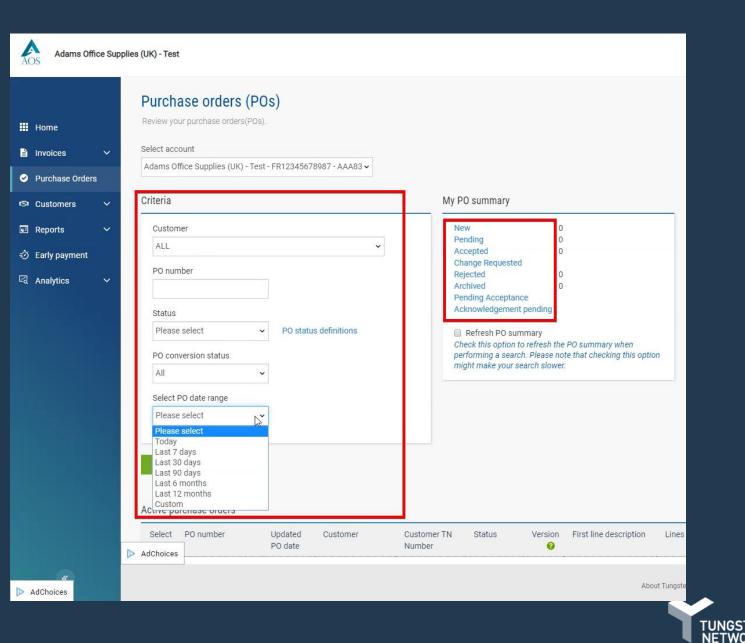

- Select the purchase order by clicking the blue link located on the left side of the page next to the purchase order number.
- The purchase order will open and, then you need to press the "Acknowledge" at the bottom of the page.

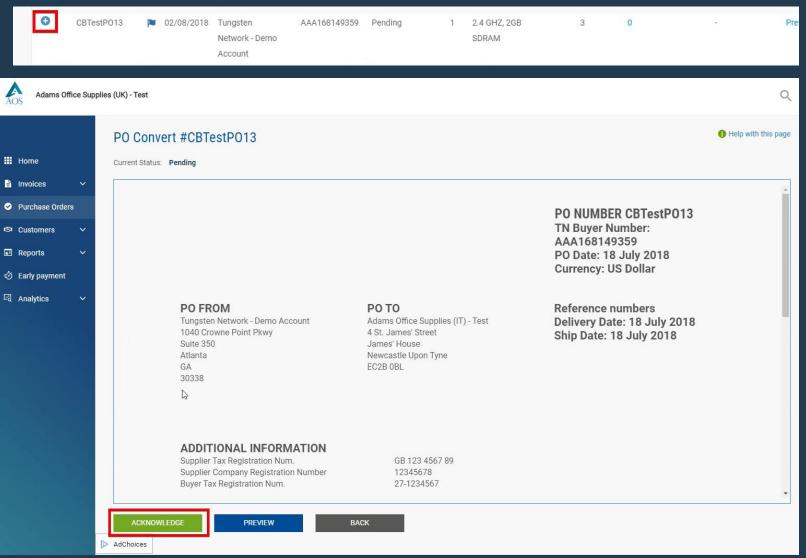

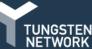

- On the next page it's important to review the purchase order details prior to accepting your purchase order.
  - N.B. If the purchase order contains invalid or missing information, it may be best to reject or request a change from your customer.
- If all purchase order details are valid, select the "Accept" option from the drop-down menu and then "Save".

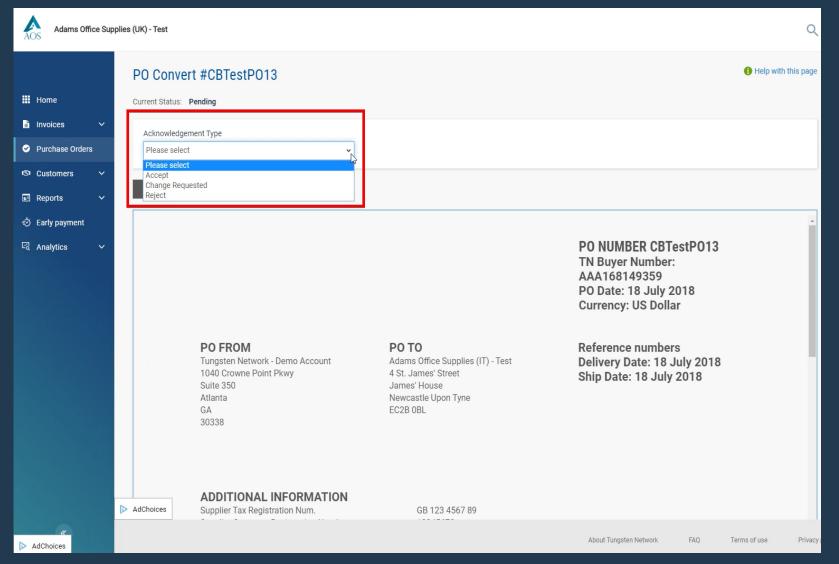

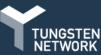

- The current status of your purchase order will be changed to "Accepted".
- 10. If all purchase order details are valid, click"Convert PO".
- If the purchase order has been fulfilled and will no longer be used, move the purchase order to the archived status by pressing the "Archive PO" button.

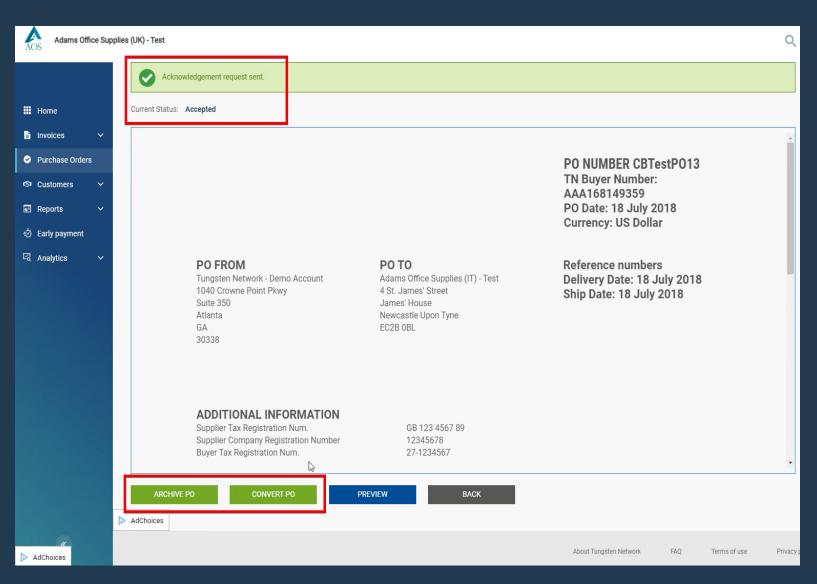

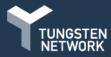

- 12. The "Invoice number" field allows entry of your invoice number. Once your document's number has been entered, tick the box located next to Net amount. This will allow you to select the PO line items you would like to include in your electronic invoice.
  - N.B. Partial billing is accepted; please adjust the quantity only as the unit price has been fixed and should not be changed.

#### 13. Next, enter the tax amount.

- If operating in a region where tax is referenced at the line item level, please select the individual tax rate from the drop menu.
- If operating in a region where tax is referenced at the summary level of the invoice, you will have the option to enter the tax amount prior to previewing and submitting your invoice.
- 14. Click "Create invoice" once all PO line items have been selected.
  - **N.B.** You can submit invoices against the same purchase order. Please ensure to use a unique invoice number for each submission.

|            | 10.00      | nvert #CBT         | 01010                   |       |      |             |            |       |            |          |   |
|------------|------------|--------------------|-------------------------|-------|------|-------------|------------|-------|------------|----------|---|
| 9          | Create inv | oice               |                         |       |      |             |            |       |            |          |   |
| es 🗸       | Enter in   | voice number*      |                         |       | -    |             |            |       |            |          |   |
| ase Orders | test123    | 345                |                         |       |      |             |            |       |            |          |   |
| mers 🗸     |            |                    |                         |       |      |             |            |       |            |          |   |
| ts 🗸       | Select PO  | line items to us   | e                       |       |      |             |            |       |            |          |   |
| ayment     | Apply ta   | x code to selected | l items                 |       |      |             |            |       |            |          |   |
| cs 🗸       | 20% VA     | π                  | ~                       |       |      |             |            |       |            |          |   |
|            | No         | Part code          | Description             | Qty   | UoM  | Unit price  | Net amount | Qty   | Unit price | Tax rate |   |
|            | 1          | INSP3212           | 2.4 GHZ,                | 1,000 | Each | 1 249,00000 | 1 249,000  | 1,000 | 1 249,0000 | 20% VAT  | ~ |
|            |            | MON20243           | 21 Inch                 | 1,000 | Each | 399,00000   | 399,000    | 1,000 | 399,00000  | 20% VAT  | ~ |
|            | 2          |                    |                         |       |      |             | 400.000    | 1,000 | 499,00000  | 20% VAT  | ~ |
|            | 2<br>3     | OFF3212            | Color La                | 1,000 | Each | 499,00000   | 499,000    | 1,000 | 499,00000  |          |   |
|            | 3          |                    |                         | ß     | Each | 499,00000   | 499,000    | 1,000 | 499,00000  |          |   |
|            | 3          | OFF3212<br>BACK    | Color La<br>CREATE INVO | ß     | Each | 499,00000   | 499,000    | 1000  | 439,00000  |          |   |

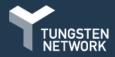

15. Confirm that you have selected the correct purchase order line items to be included in your invoice. If not, please click "Back". If all information shown is valid, click "Confirm" to proceed to the final page.

| Adams Office Supplie | es (UK) - Test                |              |         |                         |                          |          |                |             | Q                       | Your account   Help & Support ▼ |        |
|----------------------|-------------------------------|--------------|---------|-------------------------|--------------------------|----------|----------------|-------------|-------------------------|---------------------------------|--------|
|                      | PO Con                        | vert #CBTest | P013    |                         |                          |          |                |             | Help with this page     |                                 |        |
| 2                    | Create invo                   | lice         |         |                         |                          |          |                |             |                         |                                 |        |
| ces 🗸                | Invoice n                     |              |         |                         |                          |          |                |             |                         |                                 |        |
| e Orders             | test1234                      | 5            |         |                         |                          |          |                |             |                         |                                 |        |
| rs ∽                 |                               |              |         |                         |                          |          |                |             |                         |                                 |        |
| ~                    | Line                          | Description  | Qty     | UoM                     | Unit price               | Tax rate | Tax amount     | Net amount  | Gross amount            |                                 |        |
|                      | 1                             | 2.4 GHZ,     | 1,000   | Each                    | 1 249,00000              | 20,00    | 249,80         | 1 249,00    | 1 498,80                |                                 |        |
| ~                    | 2                             | 21 Inch      | 1,000   | Each                    | 399,00000<br>🔓 499,00000 | 20,00    | 79,80          | 399,00      | 478,80                  |                                 |        |
|                      |                               |              |         |                         |                          |          |                |             |                         |                                 |        |
|                      | Summary                       |              |         |                         |                          |          |                |             |                         |                                 |        |
|                      | No. of line<br>Sub total      |              |         | 3<br>D 2 147,00         |                          |          |                |             |                         |                                 |        |
|                      | Total tax<br>Net total        |              |         | SD 429,40<br>D 2 576,40 |                          |          |                |             |                         |                                 |        |
|                      |                               | ACK          | CONFIRM |                         |                          |          |                |             |                         |                                 |        |
|                      | D                             | ACK          | CONFIRM |                         |                          |          |                |             |                         |                                 |        |
|                      |                               |              |         |                         |                          |          |                |             |                         |                                 |        |
|                      |                               |              |         |                         |                          |          |                |             |                         |                                 |        |
|                      |                               |              |         |                         |                          |          |                |             |                         |                                 | % Hide |
|                      | AdObaiaaa                     |              |         |                         |                          |          |                |             |                         | UPGRADE TO INTEGRATED SOLU      | JTION  |
|                      | <ul> <li>AdChoices</li> </ul> |              |         |                         |                          |          |                |             |                         |                                 |        |
|                      |                               |              |         |                         |                          |          | About Tungster | Network FAQ | Terms of use Privacy po | olicy Contact Support in        | 00     |

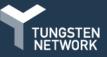

- 16. You can further review, edit and/or add details on your invoice.
- Enter your company name, phone number and 17. email address in the "Your details" section. Next, enter the name, phone number and email address for your customer in the "Who you are invoicing" section.

- You can save contact details by clicking the blue + circle located in the "Your details" and "Who you are invoicing" sections. This will mean you won't have to add them again.
- Once contact details have been entered, exit out of the text box to continue.

|             |                               | j.                                                               | How to create an invoice or credit n |
|-------------|-------------------------------|------------------------------------------------------------------|--------------------------------------|
| e           |                               |                                                                  |                                      |
| ces 🗸       | Your details                  |                                                                  | Invoice details                      |
| hase Orders | Your name 😧                   | Adams Office Supplies (UK) - Test                                | Invoice number*                      |
|             |                               | 4 St James St Ryadh                                              | test12345 🗹                          |
| omers 🗸     | Mauntal                       | Toulouse                                                         | Document type                        |
| orts 🗸      | Your tel                      | Haute Pynerees                                                   | Invoice                              |
| nis •       |                               | 20122                                                            | Invoice                              |
| payment     | Your email                    | FRANCE                                                           | Invoice date* 📀                      |
| ytics 🗸     |                               | VAT registration number FR12345678987                            | 17/02/2020                           |
| yucs 🗸      |                               | Sending goods from a different address than the invoice address? | Tax point date 🕢                     |
|             |                               | No - They're the same 🗸 🗸 🗸                                      | <b></b>                              |
|             |                               |                                                                  | Advance payment date 🕢               |
|             | Who you are invoicing         |                                                                  |                                      |
|             | Name 🕢                        | Tungsten Network - Demo Account                                  | Payment due date* 🧭                  |
|             |                               | 1040 Crowne Point Pkwy                                           |                                      |
|             |                               | Suite 350                                                        |                                      |
|             | Tel                           | Atlanta<br>GA                                                    | Delivery date* 😢                     |
|             |                               | a9a 9a9                                                          |                                      |
|             |                               | BULGARIA                                                         |                                      |
|             | Email                         | Sending goods to a different address than the invoice address?   | Currency* 🚱                          |
|             |                               | No - They're the same 🗸 🤨                                        | US Dollar 🗸                          |
|             |                               |                                                                  | Purchase order (PO) number 🤣         |
|             | Click here for additional hea | der fields such as Delivery/GRN number, Cost centre etc          | CBTestP013                           |

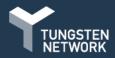

- 20. If the shipping details you're sending from differ from your Invoice address details, please select the "Yes Add a 'ship from' address" from the drop-down menu. N.B. You can also bypass this section if it doesn't apply to you.
  - To enter shipping information, choose
     "Yes Add a 'ship from' address" and
     new fields will appear for population.
  - To save a shipping address to your profile to be used for future submissions, click the blue circle located next to the "Company name" field. Once shipping details have been entered, please exit out of the text box to continue.

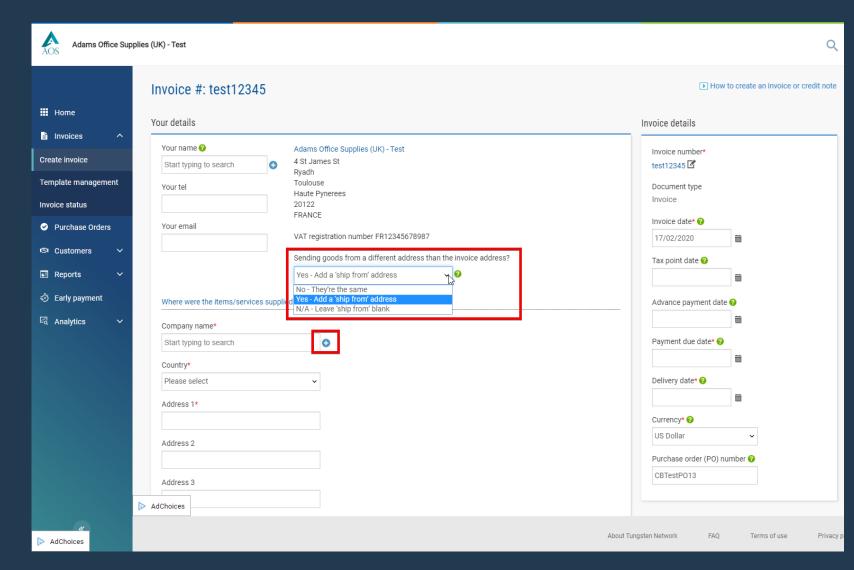

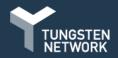

**N.B.** If additional header information is required by your customer, expand this section and complete the details. If you're unsure if this applies to you, please ask your customer or raise a ticket for assistance. Once the details, bill of lading, delivery note number and cost centre have been populated, please move to the next section.

|              | Your details                   |          |                                                                  | Invoice details         |       |
|--------------|--------------------------------|----------|------------------------------------------------------------------|-------------------------|-------|
|              | Your name 😮                    |          | Adams Office Supplies (UK) - Test                                | Invoice number*         |       |
| e            | Start typing to search         | 0        | 4 St James St                                                    | test12345               |       |
| ces ^        | Your tel                       |          | Ryadh<br>Toulouse<br>Haute Pynerees                              | Document type           |       |
| voice        |                                |          | 20122                                                            | Invoice                 |       |
| voice        | Your email                     |          | FRANCE                                                           | Invoice date* 📀         |       |
| e management |                                |          | VAT registration number FR12345678987                            | 17/02/2020              |       |
| tatus        |                                |          | Sending goods from a different address than the invoice address? | Tax point date 📀        |       |
| hase Orders  |                                |          | No - They're the same 🗸 🗸                                        | i                       |       |
| omers 🗸      | Whe year are invaising         |          |                                                                  | Advance payment date 🥝  | )     |
| orts 🗸       | Who you are invoicing          |          |                                                                  | i                       |       |
|              | Name 😮                         |          | Tungsten Network - Demo Account                                  | Payment due date* 🚱     |       |
| payment      | Start typing to search         | 0        | 1040 Crowne Point Pkwy<br>Suite 350                              | i                       |       |
| ytics 🗸 🗸    | Tel                            |          | Atlanta                                                          | Delivery date* 🚱        |       |
|              |                                |          | GA<br>a9a 9a9                                                    |                         |       |
|              | Email                          |          | BULGARIA                                                         | Currency* 😯             | L3    |
|              |                                |          | Sending goods to a different address than the invoice address?   | US Dollar               | ¥     |
|              |                                |          | No - They're the same 🗸 🕜                                        |                         |       |
|              | Click here for additional here | ader fie | lds such as Delivery/GRN number, Cost centre etc                 | Purchase order (PO) num | ber 🕜 |
|              |                                |          |                                                                  | CBTestP013              |       |
|              | Bill of lading 😯               |          | Account code 🕢 Notes to your customer 🕢                          |                         |       |
|              |                                |          |                                                                  |                         |       |
|              | Delivery note number 🕜         |          | Cost centre 🕜                                                    |                         |       |

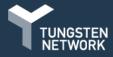

- 21. In the "Invoice details" section add your invoice date, payment due date and delivery date by selecting the calendar icon, this will ensure your date is in the correct format for submission.
  - Some regions of the world require a tax point date. If operating in one of these regions, you will be required to reference this mandatory data in the "Tax point date" field.
- 22. Your currency and purchase order number should not be changed. The invoice will be validated against the purchase order details available in the system. If header and line level details do not match the purchase order data, your invoice is subject to rejection by Tungsten Network.

| Adams Office Supp                   |                                  |                                                                  | Q                                            |
|-------------------------------------|----------------------------------|------------------------------------------------------------------|----------------------------------------------|
|                                     | Your details                     |                                                                  | Invoice details                              |
|                                     | Your name 🕜                      | Adams Office Supplies (UK) - Test                                | Invoice number*                              |
| III Home                            | Start typing to search           | 4 St James St                                                    | test12345 🗹                                  |
| Invoices                            | Your tel                         | Ryadh<br>Toulouse<br>Haute Pynerees<br>20122                     | Document type<br>Invoice                     |
| Create invoice                      |                                  | FRANCE                                                           |                                              |
| Template management                 | Your email                       | VAT registration number FR12345678987                            | Invoice date* 📀                              |
| remplate management                 |                                  |                                                                  | 17/02/2020                                   |
| Invoice status                      |                                  | Sending goods from a different address than the invoice address? | Tax point date 📀                             |
| <ul> <li>Purchase Orders</li> </ul> |                                  | No - They're the same 🗸 🗸                                        | <b></b>                                      |
| © Customers ✓                       | Who you are invoicing            |                                                                  | Advance payment date 🤣                       |
| 🖻 Reports 🛛 🗸                       | Name 😮                           | Tungsten Network - Demo Account                                  |                                              |
| ∉ð Early payment                    | Start typing to search           | 10.40 Occurre Deint Divers                                       | Payment due date* 🕢                          |
|                                     |                                  | Suite 350<br>Atlanta                                             | <u> </u>                                     |
| 역 Analytics 🗸                       | Tel                              | GA                                                               | Delivery date* 🕜                             |
|                                     |                                  | a9a 9a9<br>BULGARIA                                              | <b></b>                                      |
|                                     | Email                            | Sending goods to a different address than the invoice address?   | Currency* 😧                                  |
|                                     |                                  | No - They're the same $\checkmark \heartsuit$                    | US Dollar 🗸                                  |
|                                     |                                  |                                                                  |                                              |
|                                     | Click here for additional header | ields such as Delivery/GRN number, Cost centre etc               | Purchase order (PO) number 🥑                 |
|                                     |                                  |                                                                  | CBTestP013                                   |
|                                     | Bill of lading 😮                 | Account code 🤣 Notes to your customer 🥑                          |                                              |
|                                     |                                  |                                                                  |                                              |
|                                     | Delivery note number 🕜           | Cost centre 🕜                                                    |                                              |
|                                     |                                  |                                                                  |                                              |
|                                     | AdChoices                        |                                                                  |                                              |
| AdChoices                           |                                  | About Tu                                                         | ungsten Network FAQ Terms of use Privacy pol |

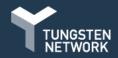

- 23. It's important to note again, line items details should not be modified. These details were provided to Tungsten Network by your customer.
  - The Goods or Service lines should only be modified to provide additional information and/or a date range.
  - For example, work performed between January 1st and January 15th. It's best to follow standard invoicing practices when referencing line item discounts and/or entering additional information at the line item level.
  - If you need to edit any line items, click on the edit icon on the right side of the line item you would like to modify. You can expand the additional line level information for more options.

| Invoice items                                                                                                    |                                |                                  |                |             |                                                                                                    |          |
|----------------------------------------------------------------------------------------------------|--------------------------------|----------------------------------|----------------|-------------|----------------------------------------------------------------------------------------------------|----------|
| Item                                                                                                    |                                | Quantity / Unit                  | Price          | Line amount | Total                                                                                                    |          |
| 01 INSP3212 -                                                                                                    | 2.4 GHZ, 2GB SDRAM             | 1 / Each                         | 1 249,00000    | 1 249,00    | 1 498,80                                                                                                    | ⊠⊗       |
| 02 MON20243                                                                                                    | - 21 Inch Monitor              | 1 / Each                         | 399,00000      | 399,00      | 478,80                                                                                                    | ⊠⊗       |
| 03 OFF3212-0                                                                                                    | Color Laserjet Printer         | 1 / Each                         | 499,00000      | 499,00      | 598,80                                                                                                    | ⊠⊗       |
| ADD                                                                                                    |                                | 6                                |                |             |                                                                                                    |          |
| Adams Office S                                                                                                    | upplies (UK) - Test            |                                  |                |             |                                                                                                    | ۹        |
|                                                                                                    | Invoice items                  |                                  |                |             |                                                                                                    | _        |
| Home         Invoices       A         Create invoice       Implate management         Invoice status       Implate management         Purchase Orders       Implate         Reports       Implate         Reports       Implate         Analytics       Implate |                                | nal information 🕢<br>Part number | Quan           | 0 1         | Ce* 249,0000<br>x amount 249,80<br>Discount 249,80<br>Discount % 2<br>0,00<br>Discount % 2<br>0,00<br>Discount 0,00<br>Discount 0,00<br>Tax 249,80<br>Total 1 498,80 |          |
| AdChoices                                                                                                    | AdChoices / E LINE ITEM CANCEL |                                  | About Tungsten | Network FAQ | Terms of use P                                                                                                    | rivacy p |

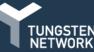

- 24. You can add Special Line Items. These are items such as fuel charges, freight, admin charges, green tax etc
  - To add special line items that are not already listed on your purchase order click "Add" under the 'Invoice items' section and select the special line type from the dropdown menu.
  - N.B. If you feel an additional 'normal line item' should be added to your purchase order instead, contact your customer directly.
  - Request that your PO is updated and resent to Tungsten. Once your purchase order has been updated, it will be available under "Pending" in the "My PO summary".

| Invoid | e items                          |                 |             |             |          |     |
|--------|----------------------------------|-----------------|-------------|-------------|----------|-----|
|        | Item                             | Quantity / Unit | Price       | Line amount | Total    |     |
| 01     | INSP3212 - 2.4 GHZ, 2GB SDRAM    | 1 / Each        | 1 249,00000 | 1 249,00    | 1 498,80 | ₫ 🛛 |
| 02     | MON20243 - 21 Inch Monitor       | 1 / Each        | 399,00000   | 399,00      | 478,80   | ⊠⊗  |
| 03     | OFF3212 - Color Laserjet Printer | 1 / Each        | 499,00000   | 499,00      | 598,80   | ₫ 🛛 |
| L      | ADD                              |                 |             |             |          |     |

| Invoice items                                                                                  |                  |                                             |             |             |                 |              |
|------------------------------------------------------------------------------------------------|------------------|---------------------------------------------|-------------|-------------|-----------------|--------------|
| ltem                                                                                           |                  | Quantity / Unit                             | Price       | Line amount | Total           |              |
| 01 INSP3212 - 2.4 GHZ, 2GB SDRAM                                                               |                  | 1 / Each                                    | 1 249,00000 | 1 249,00    | 1 498,80        |              |
| 02 MON20243 - 21 Inch Monitor                                                                  |                  | 1 / Each                                    | 399,00000   | 399,00      | 478,80          |              |
| 03 OFF3212 - Color Laserjet Printer                                                            |                  | 1 / Each                                    | 499,00000   | 499,00      | 598,80          |              |
| Line item type <b>②</b><br>Goods<br>Normal line<br>Goods<br>Service<br>Special line            | ✓<br>description | Unit* 📀<br>Please select                    | Quar        |             | Price* 🚱        |              |
| Admin Charge<br>Advance Recycling Fee<br>Carriage<br>Credit / Discount<br>Demurrage<br>Freight |                  | Tax type*<br>Please select                  | ~           |             | Tax amount 🚱    |              |
| Fuel Surcharge<br>Green Tax<br>Insurance<br>Packling<br>Rounding Line<br>Special Charge        |                  | discounts, and other additional information |             |             | Line amount     | 0,00         |
|                                                                                                |                  |                                             |             |             | Discount<br>Tax | 0,00<br>0,00 |
|                                                                                                |                  |                                             |             |             | -               |              |
| SAVE LINE ITEM                                                                                 | CANCEL           |                                             |             |             | Total           | 0,00         |
|                                                                                                |                  |                                             |             |             |                 |              |

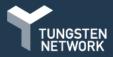

- 26. If you have attachments to send with your invoice, add these prior to submitting your invoice.
  - **N.B.** Please do not attach an additional copy of an invoice. Attachments should be used for supporting documentation only needed to approve your invoice.

| Additional information |                                                                                                    |
|------------------------|----------------------------------------------------------------------------------------------------|
| Attachments 📀          | File types we accept<br>Your customer allows a maximum of 8 attachments.<br>The maximum file upload size is 12 MB.<br>Please note that the digitally signed pdf created by Tungsten Network will be the legal invoice<br>document.<br>In order to avoid any tax risk at audit, please do not attach any duplicate invoices.<br>In case attachments are necessary please ensure they are clearly marked as "copy and not for tax<br>purposes". |

| "Remit to" details                                                                      |   |                                                                                                    |                                                                                |              |
|-----------------------------------------------------------------------------------------|---|----------------------------------------------------------------------------------------------------|--------------------------------------------------------------------------------|--------------|
| "Remit to" address<br>422 Bridge Street<br>Glen Park<br>Cambridge<br>RD9 3CQ<br>IRELAND | 6 | "Remit to" bank 🚱<br>Bank name<br>Sort code<br>Bank account number<br>Account name<br>Manage default settings | Norwich & Peterborough Buildir<br>434-45321<br>43945992934<br>Sedgewick & Sons | ng Society   |
| Summary                                                                                 |   |                                                                                                    |                                                                                |              |
|                                                                                         |   |                                                                                                    |                                                                                | Invoice (\$) |
|                                                                                         |   |                                                                                                    | Total net                                                                      | 2 147,00     |
|                                                                                         |   |                                                                                                    | Total tax                                                                      | 429,40       |
|                                                                                         |   |                                                                                                    |                                                                                | Undo changes |
|                                                                                         |   |                                                                                                    | Total gross                                                                    | 2 576,40     |

- 27. The invoice summary contains the net, tax and gross.
  - If you are in a region of the world where tax is referenced at the line level, tax type and amount were entered after the purchase order was accepted.
  - If you are located in the region of the world where tax is referenced at the summary level only, please enter the full invoice tax amount at this time.

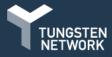

28. Please "Preview" your invoice prior to submitting it. If all the details are correct, press "Send" at the bottom of the page to submit your invoice. You're now done.

| "Remit to" details                                                                      |                                                                                                    |                                                                              |              |
|-----------------------------------------------------------------------------------------|----------------------------------------------------------------------------------------------------|------------------------------------------------------------------------------|--------------|
| "Remit to" address<br>422 Bridge Street<br>Glen Park<br>Cambridge<br>RD9 3CQ<br>IRELAND | "Remit to" bank 🕜<br>Bank name<br>Sort code<br>Bank account number<br>Account name<br>Manage default settings | Norwich & Peterborough Build<br>434-45321<br>43945992934<br>Sedgewick & Sons | ling Society |
| Summary                                                                                 |                                                                                                    |                                                                              |              |
|                                                                                         |                                                                                                    |                                                                              | Invoice (\$) |
|                                                                                         |                                                                                                    | Total net                                                                    | 2 147,00     |
|                                                                                         |                                                                                                    | Total tax                                                                    | 429,40       |
|                                                                                         |                                                                                                    |                                                                              | Undo changes |
|                                                                                         |                                                                                                    | Total gross                                                                  | 2 576,40     |
|                                                                                         |                                                                                                    |                                                                              |              |
|                                                                                         | SAVE AS TEMPLATE SAVE                                                                                         | PREVIEW                                                                      | SEND         |
|                                                                                         |                                                                                                    |                                                                              |              |

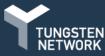

### **Purchase Orders**

Converting a purchase order to an invoice is simple, but if you get stuck let us know so we can try to improve your experience.

## **PO Convert**

We encourage you to use the <u>Help & Support</u> page if you need assistance navigating the portal

### Invoice

Raise support ticket if you experience a technical issue using the site

Invoice Status Service OR send feedback to improve the usability of the portal, via the feedback ribbon on the page you're working on

TUNGSTEN

# Have a good day

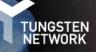